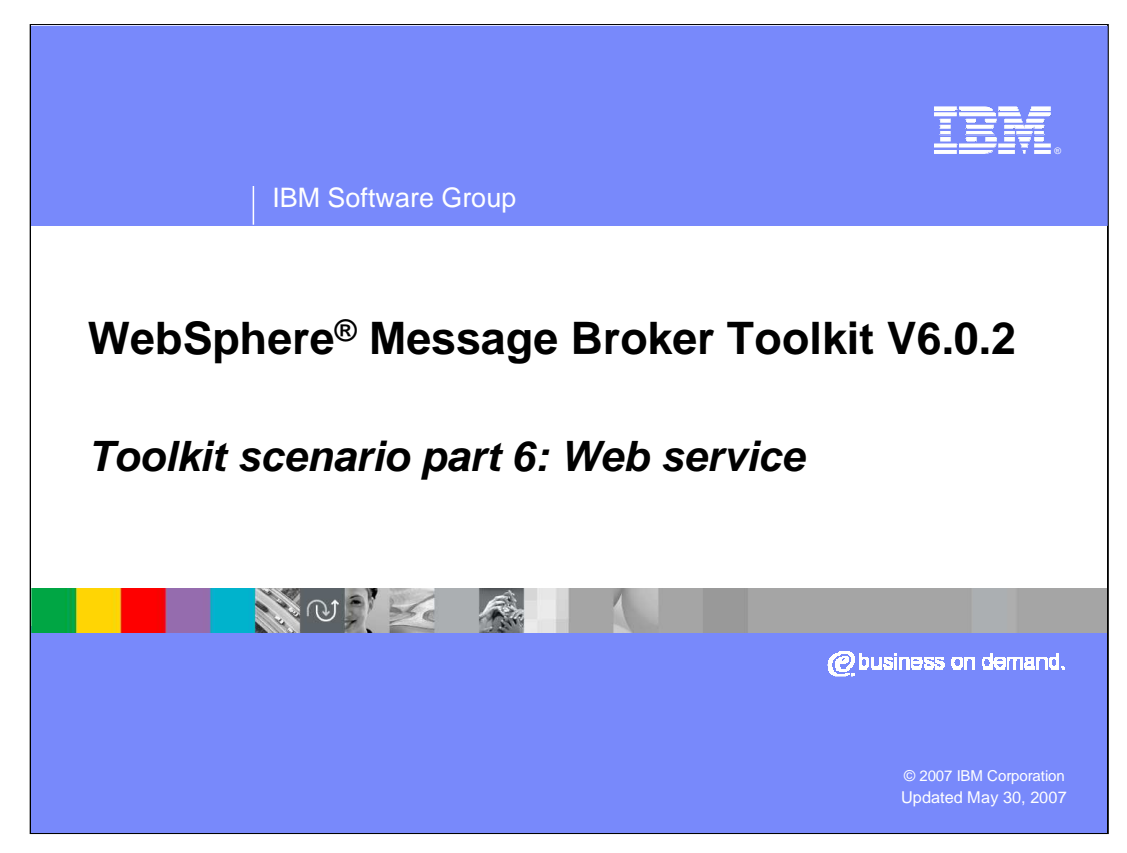

This presentation completes the build of the message flow for this scenario.

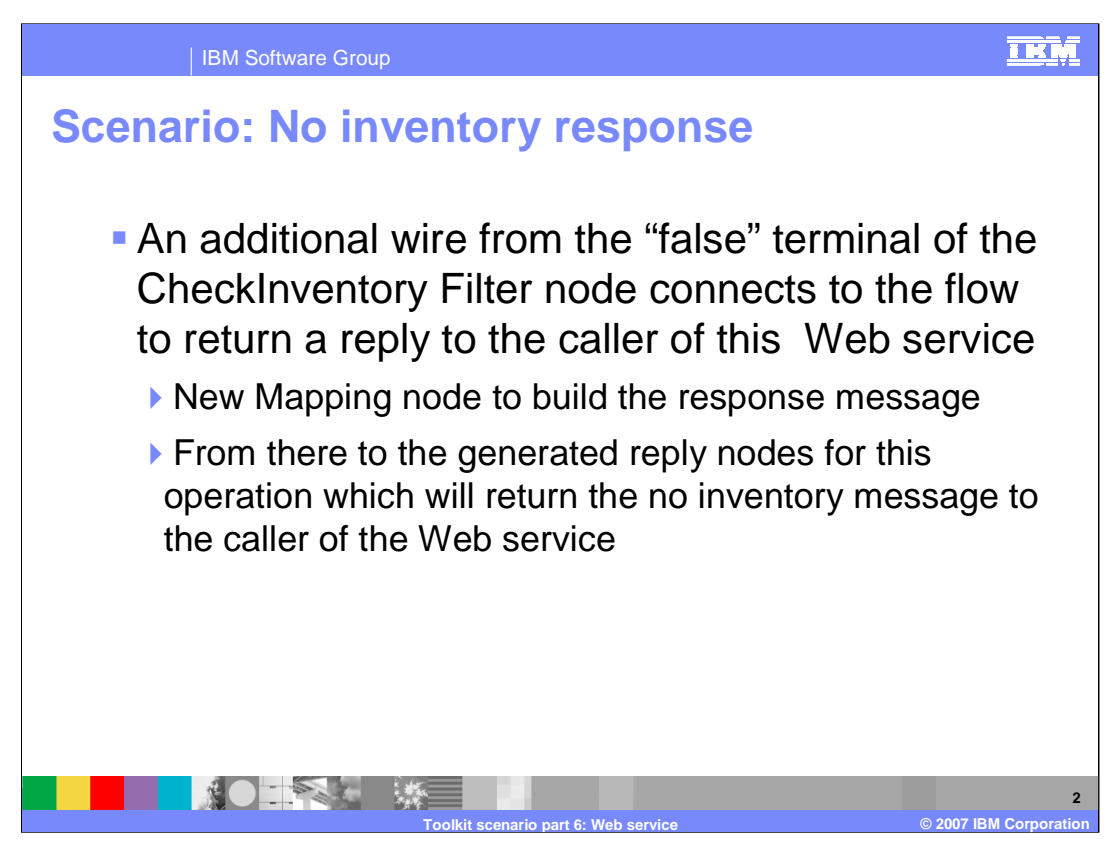

The portion of the PurchaseOrderFlow message flow that handles ordering inventory when the requested part is not available is complete. The next step is to build the flow to provide a response, notifying the requester of the no part in inventory situation. The output of this Mapping node will be wired to the generated reply nodes: the SOAPEnvelope node and HTTPReply node, which returns the message to the caller of this Web service.

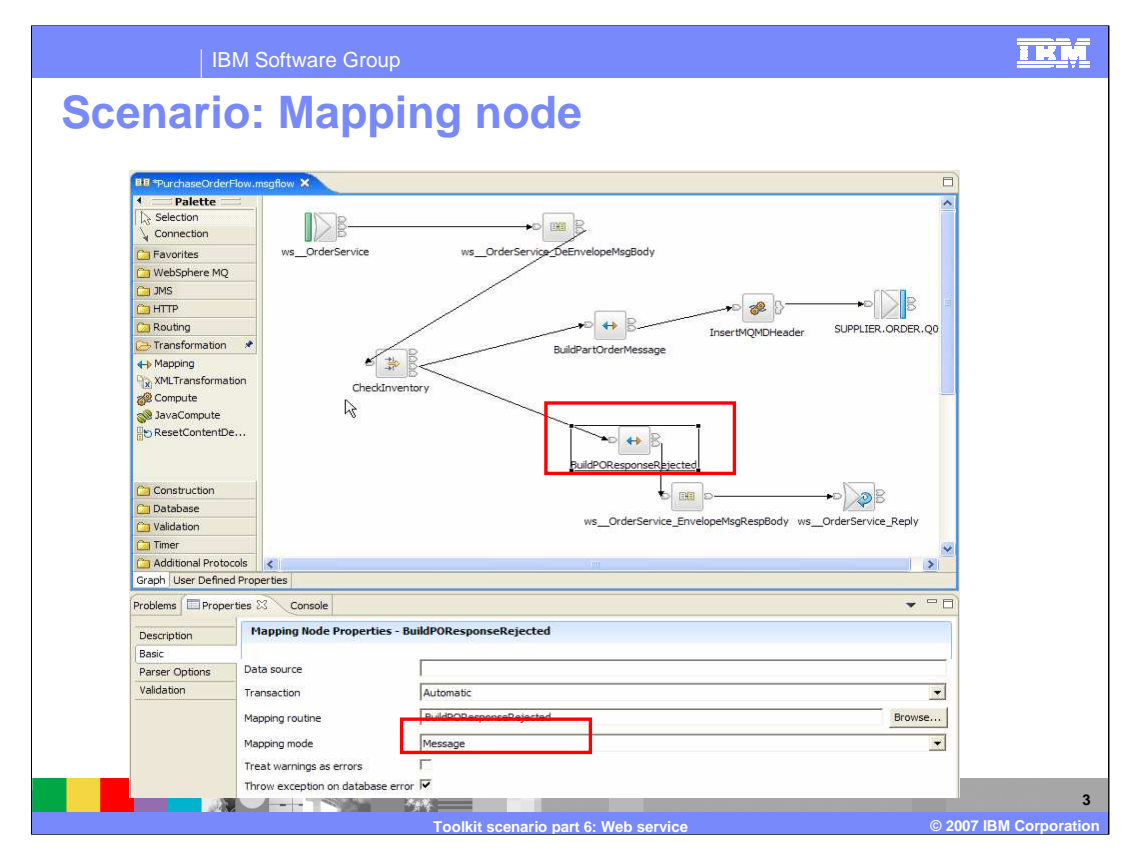

Drag a new Mapping node to the message flow. From the false terminal of the CheckInventory Filter node, add a wire to the input terminal of this new Mapping node. Set the node name and mapping routine property to BuildPOResponseRejected. The output terminal of the Mapping node is then wired to the remaining generated flow. The SOAPEnvelope node and HTTPReply node will return the message to the caller of this Web service.

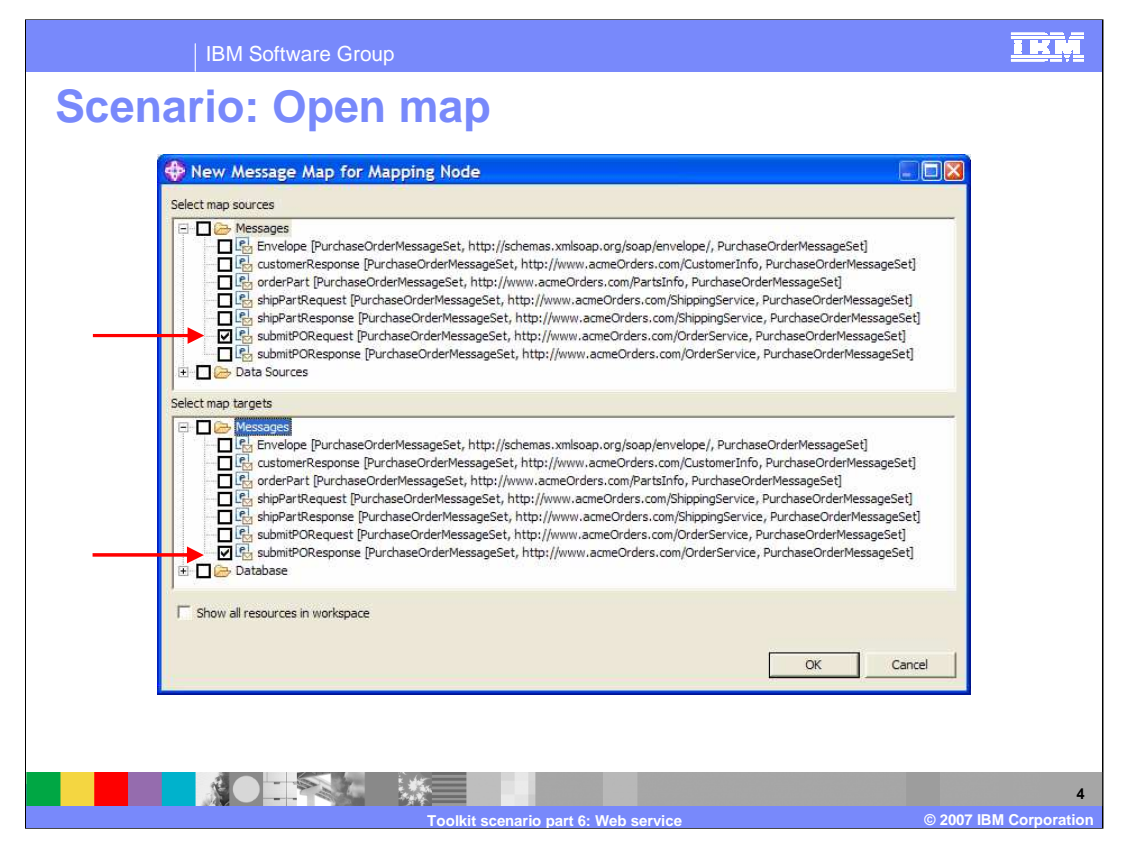

Open the Mapping editor for the BuildPOResponseRejected Mapping node. Select the submitPOResponse messages in the input and targets as shown here.

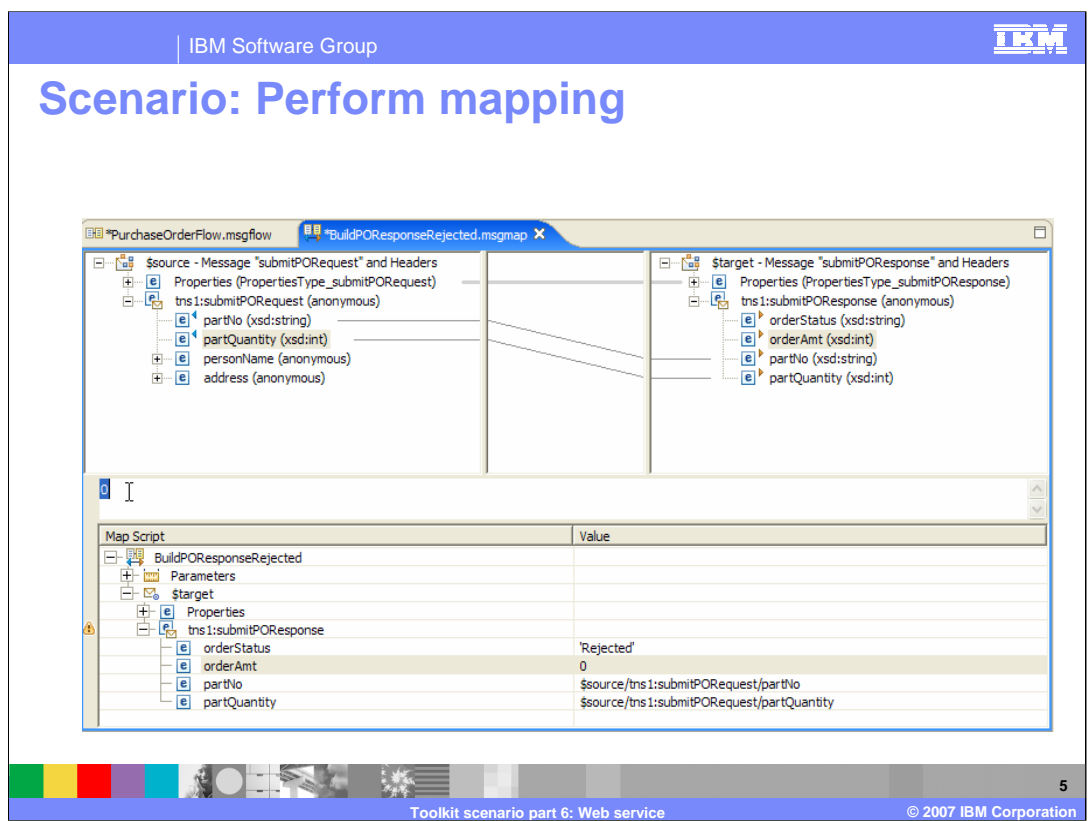

Perform the following mapping operations:

- 1. Map Properties by name
- 2. Map partNo and partQuantity by drag-and-drop
- 3. Set orderStatus to 'Rejected' (use right click "Enter Expression")
- 4. Set orderAmt to 0 (use right click "Enter Expression")

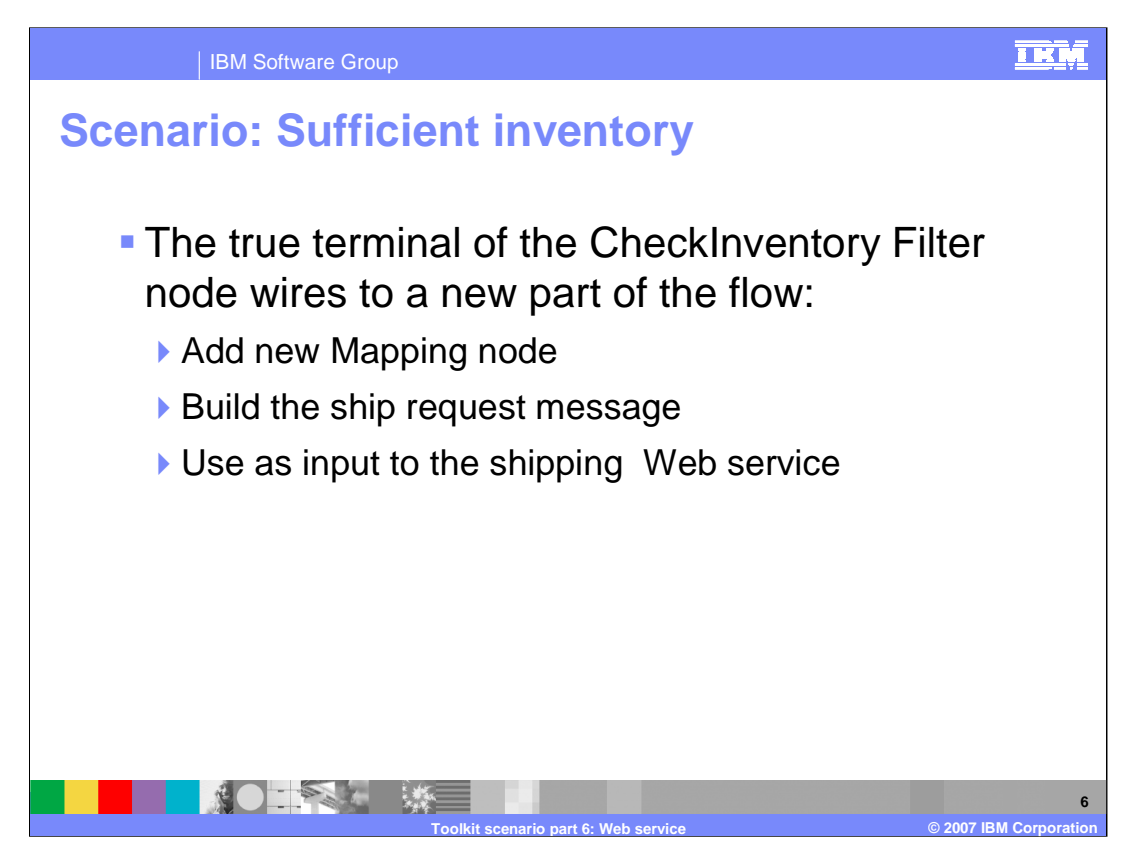

When the CheckInventory Filter node determines that there is sufficient inventory to fulfill the order, the true terminal of the filter node is wired to the flow to ship the part to the requester.

To build this flow, a Mapping node is needed to build the ship request message, which is input to the shipping Web service.

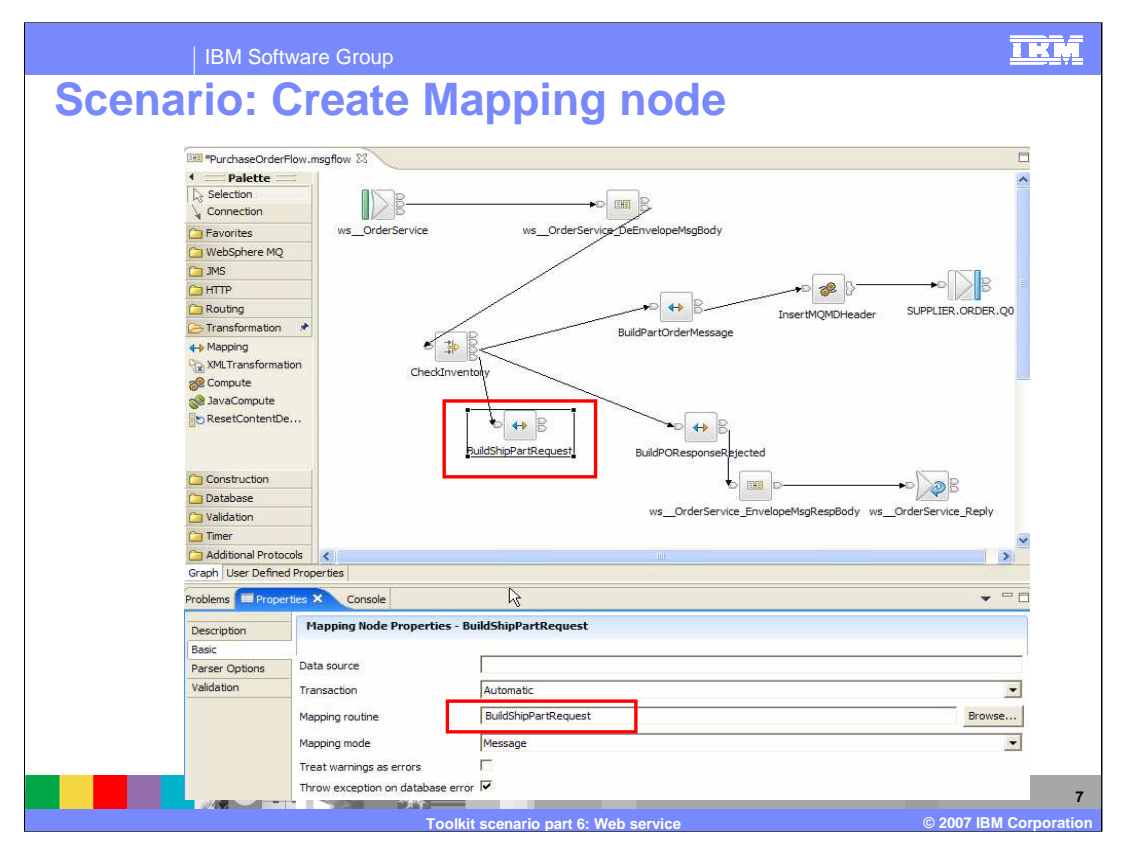

Drag a Mapping node and wire it from the true terminal of the CheckInventory Filter node. Set the Mapping node name and mapping routine properties to BuildShipPartRequest.

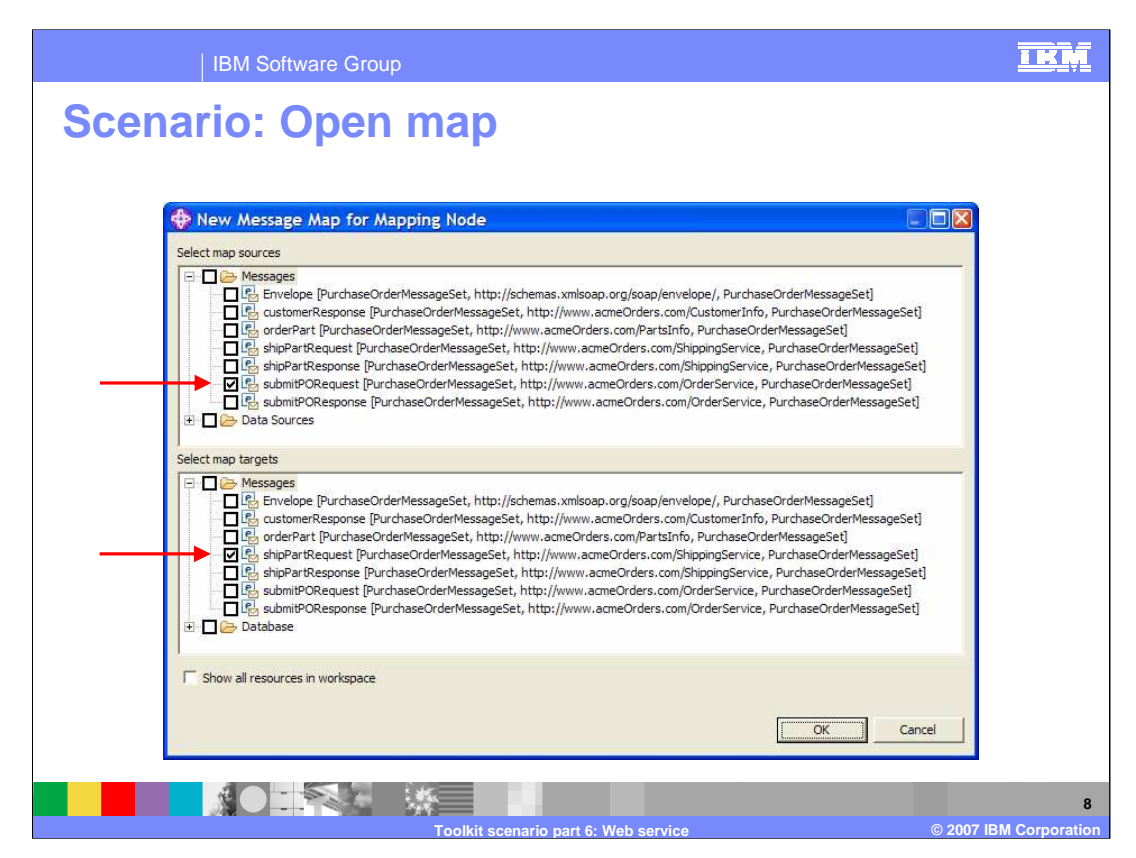

Open the map and select the source, purchase order request, and the target ship purchase order request.

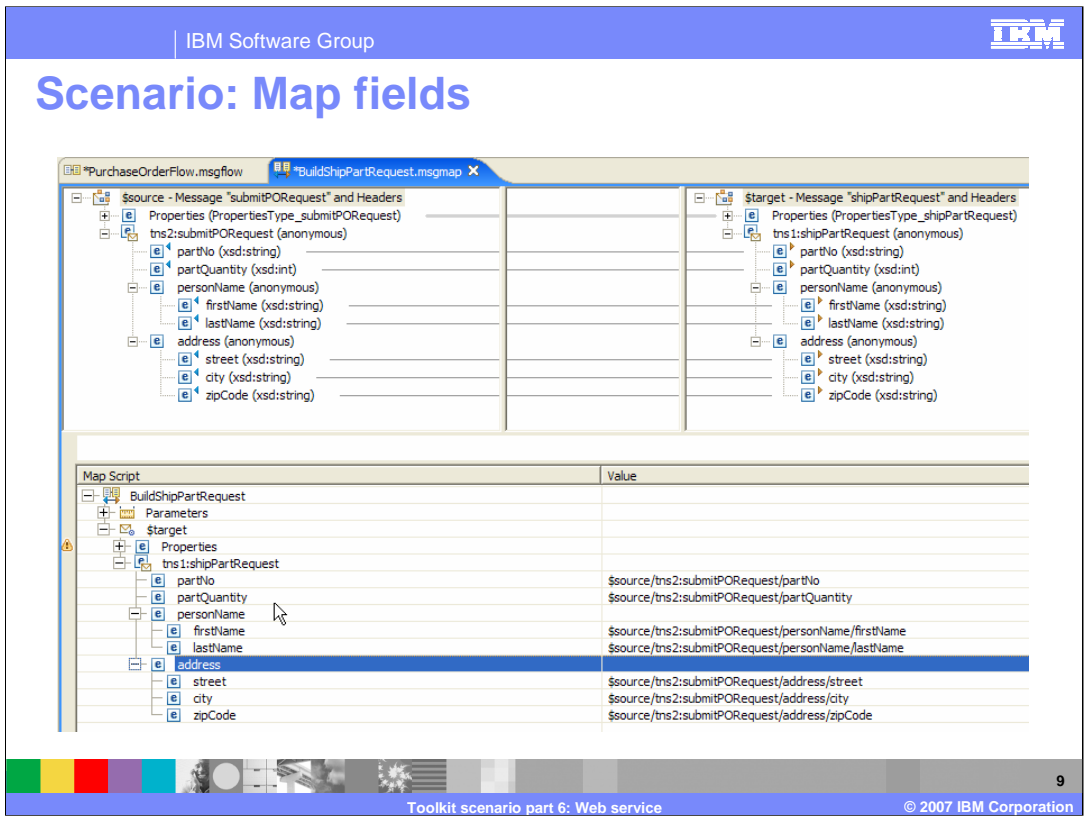

Select \$source and \$target roots, then right click on \$target and select Map By Name, and press Enter to complete the mapping to build the ship part request message.

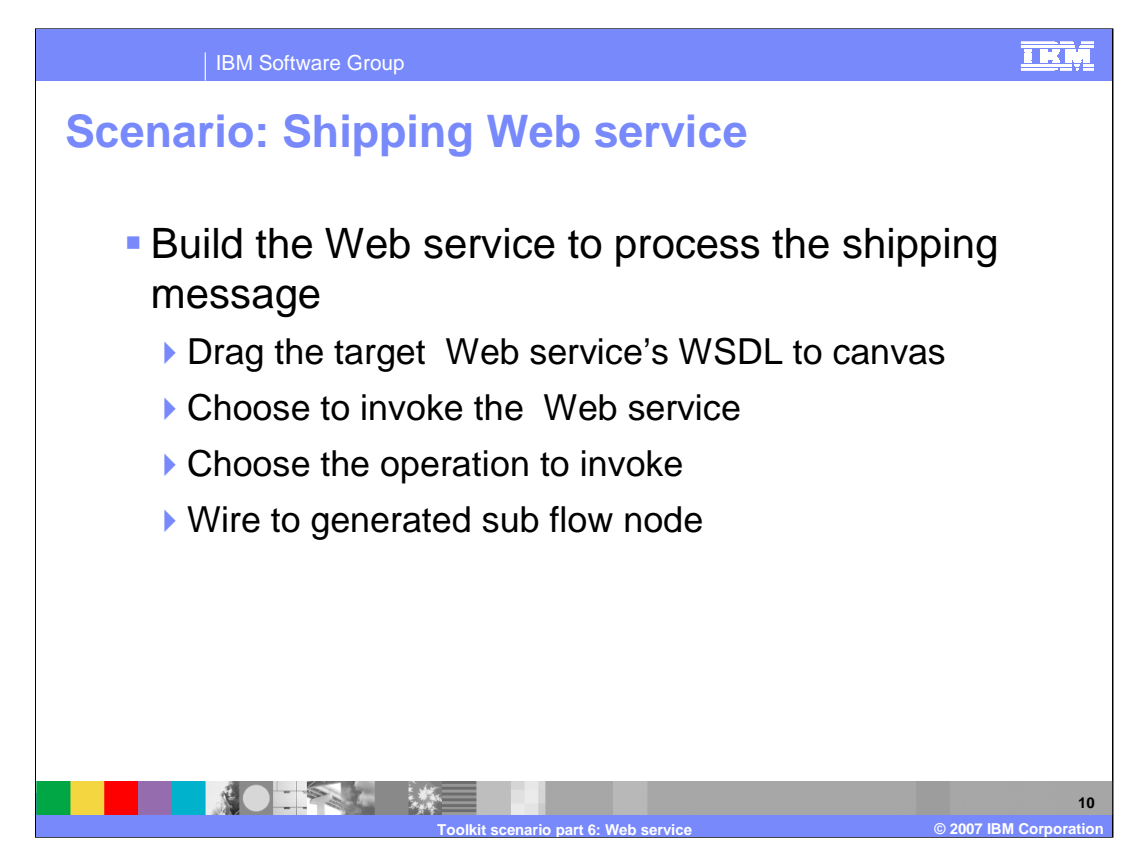

The Web service must be built to process the shipping message.

![](_page_10_Figure_0.jpeg)

Drag ShippingService.wsdl from the message set "importFiles" folder.

![](_page_11_Picture_28.jpeg)

A new Web service usage pattern is presented. Select ShippingServiceSOAP binding; and select response operation to invoke the Web service from your message flow.

![](_page_12_Figure_0.jpeg)

Wire the output terminal of the BuildShipPartRequest Mapping node to the ShippingService Subflow node that you just created.

![](_page_13_Figure_0.jpeg)

From the working set navigator, double click the generated ShippingService message flow to open it in the Message flow editor. The generated sub flow puts the message in a SOAP envelope, invokes a Web service and extracts the result from the SOAP extract. As explained earlier, the SOAPExtract and SOAPEnvelope nodes are available on the Web as a category 3 SupportPac IA9O.

![](_page_14_Picture_0.jpeg)

After invoking the Web service to ship the parts, generate a response message to the requester.

![](_page_15_Picture_28.jpeg)

Drag a Mapping node and set its name and mapping routine property to BuildPOResponseShipped

![](_page_16_Figure_0.jpeg)

Open the map and select source, shipPartResponse, and target, then submitPOResponse.

![](_page_17_Picture_42.jpeg)

Select \$source and \$target roots, and right click on \$target and select Map By Name. Press Enter, then drag status to OrderStatus. Select OrderAmt in target tree, right click, then select Enter Expression and enter 50.0

![](_page_18_Figure_0.jpeg)

The orderAmt value should be set to the quantity multiplied by the unit price, however, in the interest of brevity, this has not been done here. You could check the inventory, limit the orderAmt to what is actually available, update the inventory, and compute the orderAmt all in one map, and this is shown in the screen capture here.

![](_page_19_Figure_0.jpeg)

Wire the nodes as shown here, by first wiring from the submitResponse terminal of the ShippingService sub flow node to the input terminal of the BuildPOResponseShipped Mapping node. Next, wire the Mapping node out terminal to the generated reply SOAPEnvelope node and HTTPReply node which will return the message to the caller of this Web service.

![](_page_20_Picture_0.jpeg)

The PurchaseOrder design is now finished, and the navigator view for the PurchaseOrder project shows all the components. This concludes part 6 of the WebSphere Message Broker V6.0.2 Toolkit scenario.

![](_page_21_Picture_0.jpeg)

You can help improve the quality of IBM Education Assistant content by providing feedback.

![](_page_22_Picture_1.jpeg)

**Trademarks, copyrights, and disclaimers**

The following terms are trademarks or registered trademarks of International Business Machines Corporation in the United States, other countries, or both:

IBM WebSphere

Product data has been reviewed for accuracy as of the date of initial publication. Product data is subject to change without notice. This document<br>could include technical inaccuracies or typographical errors. IBM may make

Information is provided "AS IS" without warranty of any kind. THE INFORMATION PROVIDED IN THIS DOCUMENT IS DISTRIBUTED "AS IS"<br>WITHOUT ANY WARRANTY, EITHER EXPRESS OR IMPLIED. IBM EXPRESSLY DISCLAIMS ANY WARRANTIES OF MERC

IBM makes no representations or warranties, express or implied, regarding non-IBM products and services.

The provision of the information contained herein is not intended to, and does not, grant any right or license under any IBM patents or copyrights.<br>Inquiries regarding patent or copyright licenses should be made, in writin

IBM Director of Licensing IBM Corporation North Castle Drive Armonk, NY 10504-1785 U.S.A.

Performance is based on measurements and projections using standard IBM benchmarks in a controlled environment. All customer examples<br>described are presented as illustrations of how those customers have used IBM products a

© Copyright International Business Machines Corporation 2007. All rights reserved.

Note to U.S. Government Users - Documentation related to restricted rights-Use, duplication or disclosure is subject to restrictions set forth in GSA ADP Schedule Contract and IBM Corp.

![](_page_22_Picture_13.jpeg)

<u>TRM</u>